## **CONSTELLTO®**

## **Guide de l'Agent dans Constellio**

## **version 5.1.2**

08 octobre 2015

## **Section centrale des contenus : l'agent**

L'*Agent* est un logiciel installé sur le poste de l'utilisateur pour permettre l'édition de documents directement dans la voûte de Constellio en temps réel (avec support pour mode hors connexion).

Pour pouvoir utiliser cette fonctionnalité, il faut aller dans la page de l'*Agent* et télécharger le fichier exécutable. Une boite de dialogue va s'afficher pour compléter l'installation de l'Agent sur votre poste.

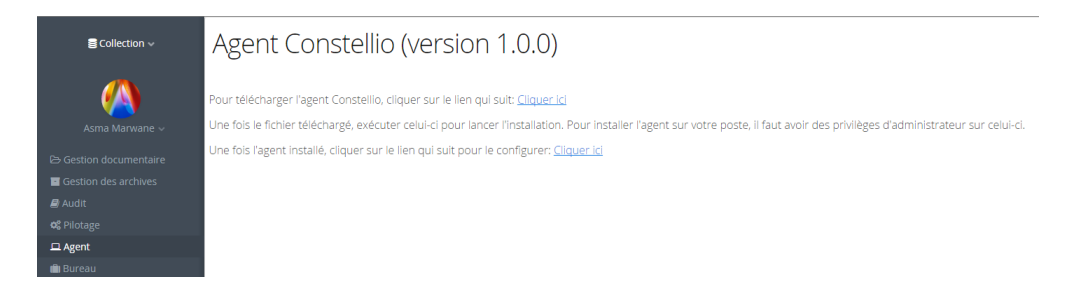

L'agent s'installe dans la barre au bas de l'écran du bureau avec les icônes du clavier, du réseau, du volume, etc.

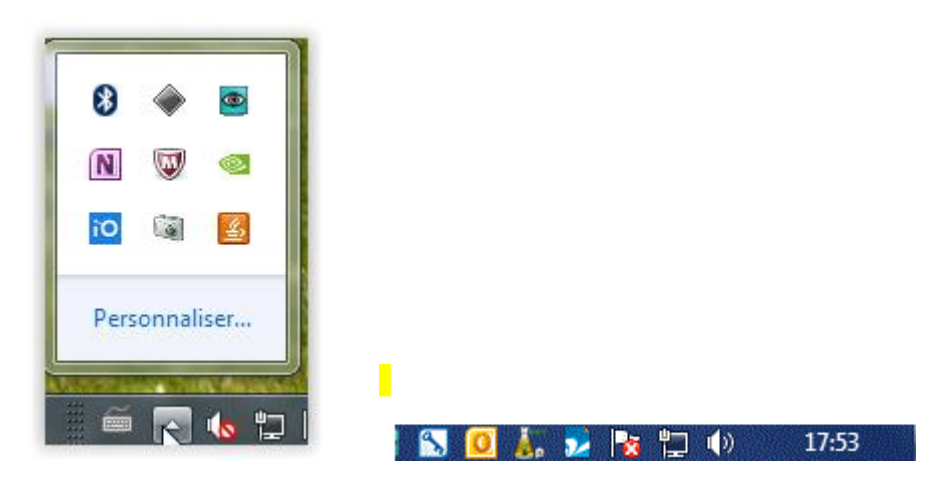

Lorsque l'agent est installé, à l'ouverture du poste de travail, l'usager se fera demander son nom d'usager et son mot de passe.

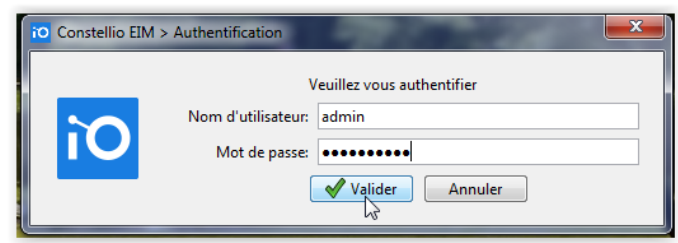

Une fois authentifié, vous cliquez sur le bouton droit de la souris sur l'icône Constellio dans la barre des tâches. Un menu contextuel apparaîtra.

A travers le menu contextuel, vous pouvez :

- o Changer de session Constellio.
- o Obtenir l'adresse URL de l'application Constellio.
- o Avoir la version de l'Agent dont vous disposez.
- o Ouvrir directement l'application Constellio.
- o Envoyer les journaux dans Constellio : cette fenêtre vous permet de transmettre à notre support technique les journaux des activités de l'agent pour aider à produire un diagnostic en cas de problème.
- o Rafraichir la fenêtre de navigation de l'application.
- o Accéder à la liste des documents empruntés avec la possibilité de :
	- 1. Ouvrir le fichier électronique, le modifier et le retourner en version mineure ou majeure.
	- 2. Ouvrir la fiche descriptive du document emprunté.
- o Accéder à la liste des documents non classés dans le menu *Bureau* avec la possibilité de :
	- *1.* Ouvrir le fichier électronique.
	- *2.* Ouvrir directement le formulaire d'ajout de document afin de classer ce dernier dans le dossier qui lui correspond.
- o Quitter l'application.

L'agent permet principalement à l'usager d'ouvrir Constellio et d'accéder aux documents qu'il a empruntés et à ceux, sur le bureau de Constellio, qu'il n'a pas encore classés.

Il permet également de changer le nom de l'usager associé à l'agent sur un ordinateur en particulier ou de changer l'URL de la voûte documentaire de Constellio vers laquelle pointe l'agent dans les cas où plusieurs instances de Constellio sont installées dans une même organisation.

Finalement, l'agent permet également à l'usager de transmettre au responsable de la gestion documentaire (RGD) les journaux, advenant des problèmes de synchronisation entre l'agent et Constellio.

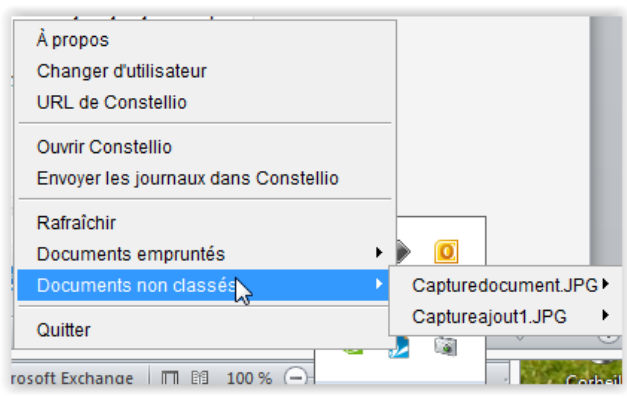

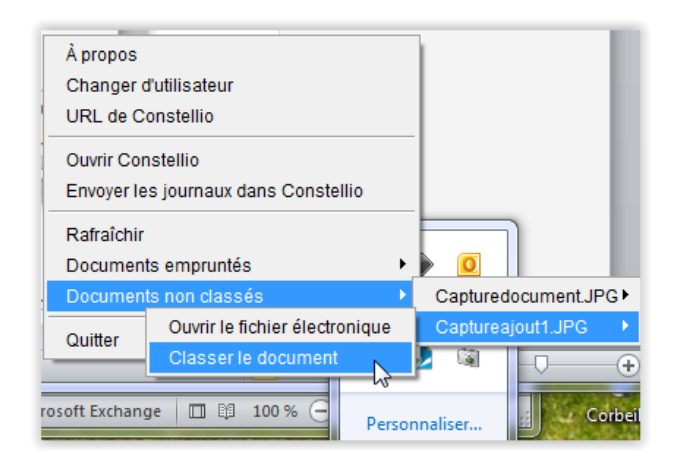

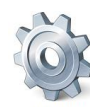

À partir de la page *Configuration* vous pouvez déterminer la durée de conservation des copies de sauvegarde sur le poste de travail d'utilisateur. S'il y a une version du document moins récente sur le poste de l'utilisateur VS dans la voûte, la copie sur le poste de l'utilisateur va être prise en copie de sauvegarde.

Cette configuration permet de définir combien de temps la copie de sauvegarde va être conservée. La durée est calculée en nombre de jours.